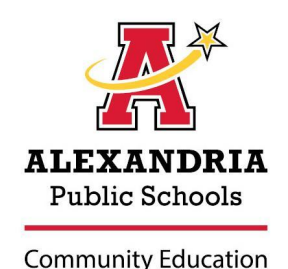

**Our Vision** To be an extraordinary school district that tailors learning for all, by working together!

# **Parent How To Guide**

for Compass, School Age Child Care

#### **Where to Start**

- [Compass](https://www.alexschools.org/domain/36) Basic Info Parent Handbook, contact information, etc.
- [Creating](https://learn.eleyo.com/hc/en-us/articles/4874100918299-Creating-an-Account) an Account for all your Community Education registration needs.
- ●Your [Dashboard](https://learn.eleyo.com/hc/en-us/articles/4873676903323-Your-Dashboard) primary page to view information about your account.
- [Community](https://alexandria.ce.eleyo.com/) Education registration page, save this link for future use!

## **Compass Registration**

- ●[Enrolling](https://learn.eleyo.com/hc/en-us/articles/4902789144603-Enrolling-in-Child-Care) in Child Care School Year and Summer registration are separate.
- ●Adding [Emergency](https://learn.eleyo.com/hc/en-us/articles/4718779845787-Adding-Emergency-Contacts-and-Authorized-Pickups) Contracts and Authorized Pickups
- ●Adding a Family Member or [Relationship](https://learn.eleyo.com/hc/en-us/articles/4716617282715-Adding-a-Family-Member-or-Relationship)

## **Updating your Compass Contract**

- [Requesting](https://learn.eleyo.com/hc/en-us/articles/4877226898075-Requesting-a-Change-to-a-Child-Care-Schedule) a Change to a Child Care Schedule
- Registering For [Non-School](https://learn.eleyo.com/hc/en-us/articles/4877387423003-Registering-for-Non-School-Day-Care) Days
- [Registering](https://learn.eleyo.com/hc/en-us/articles/4920613846939-Registering-For-Drop-In-Days) For Drop-In Days\* must have an approved contract.
- ●[Withdrawing](https://learn.eleyo.com/hc/en-us/articles/4895076512283-Withdrawing-From-a-Child-Care-Contract) From a Contract

# **Payments**

- Adding or [Updating](https://learn.eleyo.com/hc/en-us/articles/7755165968027-Adding-or-Updating-Auto-Pay-for-Child-Care-Accounts) Auto Pay for Child Care Account
- ●Paying an [Invoice](https://learn.eleyo.com/hc/en-us/articles/4874900856859-Paying-an-Invoice)
- ●Adding or [Managing](https://learn.eleyo.com/hc/en-us/articles/4874721321115-Adding-or-Managing-Payment-Methods) Payment Methods
- [Using](https://learn.eleyo.com/hc/en-us/articles/4876589344155-Using-Quick-Pay) Quick Pay

# **Account Details and Changes**

- ●Viewing Your [Account](https://learn.eleyo.com/hc/en-us/articles/4877073594395-Viewing-Your-Account-History) History
- ●Printing Your Child Care Tax [Statements](https://learn.eleyo.com/hc/en-us/articles/4926450719771-Printing-Your-Child-Care-Tax-Statements)
- [Changing](https://learn.eleyo.com/hc/en-us/articles/7755320352667-Changing-Your-Account-Email-Address) Your Account Email Address

#### **Additional Questions?**

Contact the Compass Secretary at 320-762-3310 x1

#### **Alexandria Public Schools - ISD #206**

#### **Our Mission**

To achieve educational excellence and to inspire a life-long passion for learning.